## **Volume 4**

## **Cadastro de Usuários**

2.3.1 Consulta por Característica de Divisão

- Região Hidrográfica;
- Bacia Hidrográfica;
- Sub-Bacia Hidrográfica;
- Rio;

Ī

• Município.

FIGURA 08 – Relatório Gerencial de Cadastro de Usuários de Água Superficial

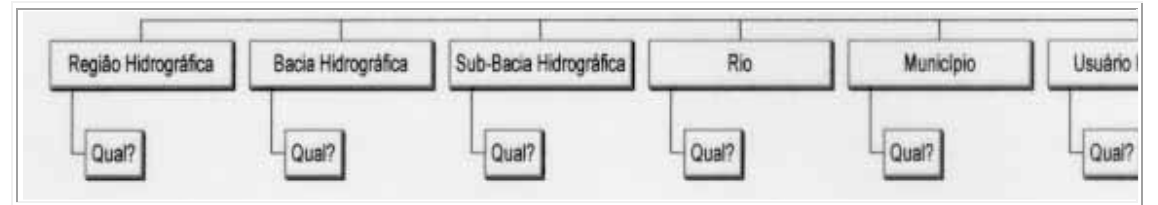

FIGURA 09 – Relatório Gerencial de Cadastro de Usuários de Água Superficial – Classificado por Finalidade de Uso. Ì

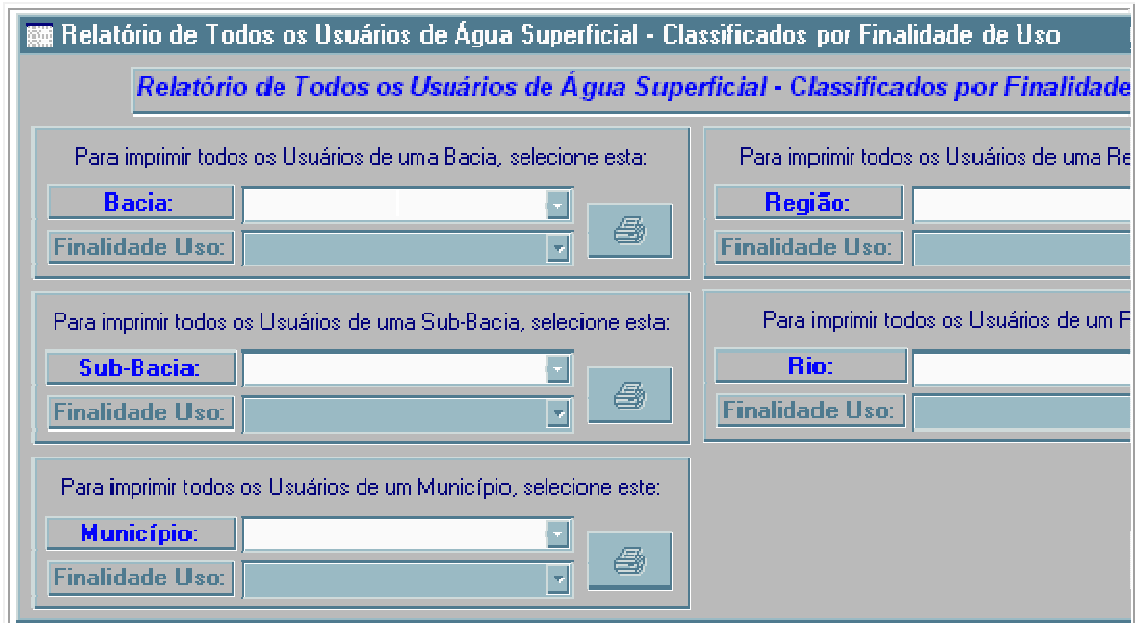

 Para o Relatório de Usuários de Água Subterrânea, Obra Hidráulica e Lançamento de Efluente, podem ser selecionados todos os usuários, usuários individuais, finalidade de uso, condição de uso e forma de captação, conforme mostram as figura 10, 11 e 12. Os passos seguintes de seleção seguem a mesma seqüência do relatório de usuários de água superficial. Todas as informações podem ser impressas ou utilizadas nos programas da Microsoft Word e Microsoft Excel.

FIGURA 10 – Relatório de Cadastro de Usuários de Água Subterrânea.

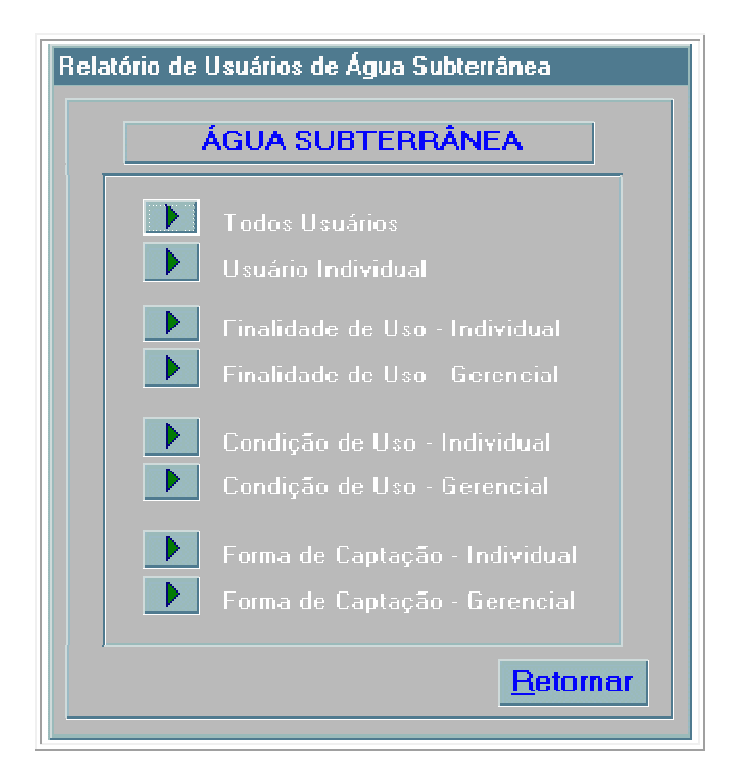

FIGURA 11 – Relatório de Cadastro de Usuários com Obra Hidráulica.

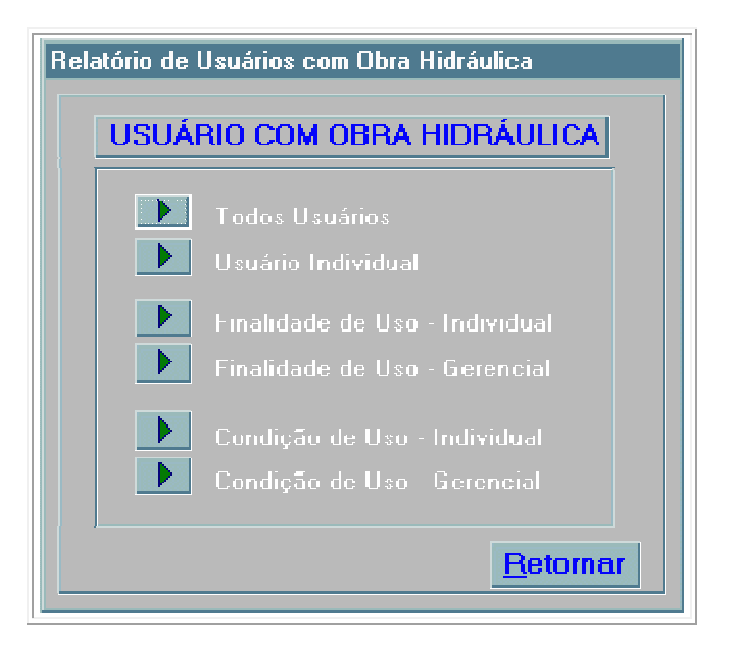

FIGURA 12 – Relatório de Cadastro de Usuários com Lançamento de Efluente.

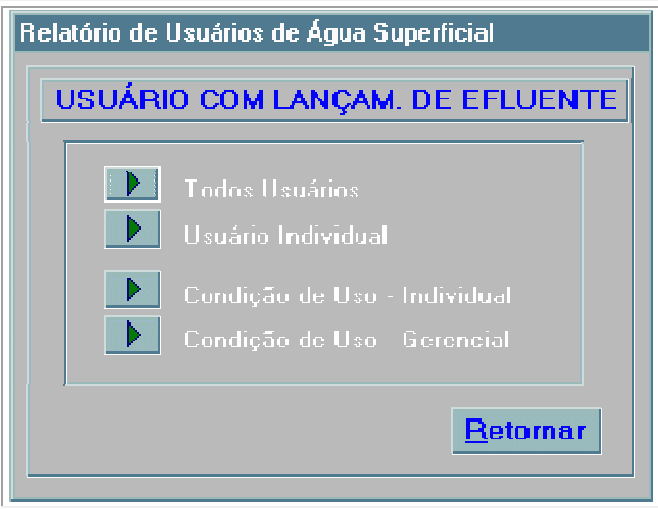

 Como o Sistema de Banco de Dados desenvolvido apresenta-se aberto a alterações, é possível implementar novas consultas e relatórios, para satisfazer as necessidades futuras que a Secretaria de Estado do Desenvolvimento Urbano e Meio Ambiente – SDM necessite, para o Gerenciamento dos Recursos Hídricos na Bacia do Rio Tubarão e Complexo Lagunar. Maiores informações sobre o sistema podem ser observadas nos ANEXOS.

## **ANEXOS**

## **CADASTRO DE USUÁRIOS DE ÁGUA DA BACIA DO RIO TUBARÃO E COMPLEXO LAGUNAR**

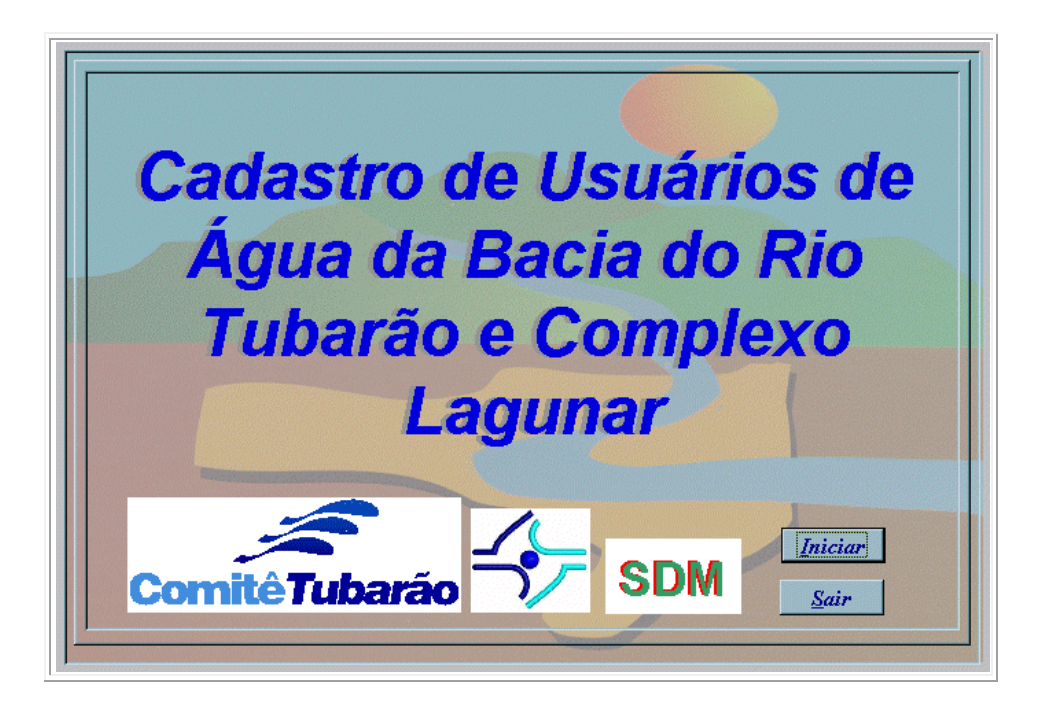

Para iniciar o Sistema de Cadastro de Usuários de Água clique em INICIAR.

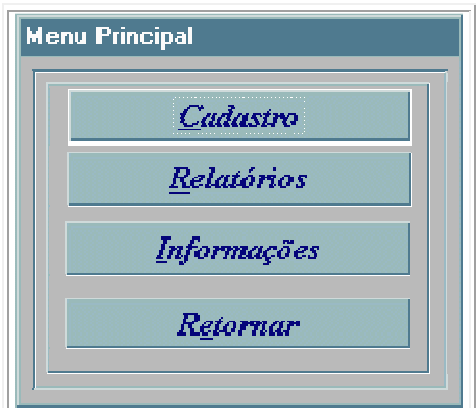

 Nesta opção, pode-se CADASTRAR, emitir RELATÓRIOS, obter INFORMAÇÕES SOBRE O SISTEMA ou RETORNAR à tela anterior.

OBS.: Para seleção, a Tecla TAB ou a LETRA GRIFADA.

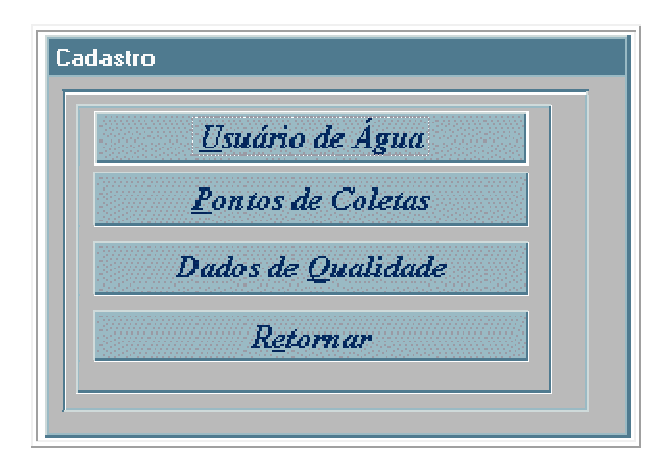

 Nesta opção pode-se cadastrar USUÁRIOS DE ÁGUA, PONTOS DE COLETAS, QUALIDADE DA ÁGUA ou RETORNAR à tela anterior.